# Pilotenhandbuch Inhalt

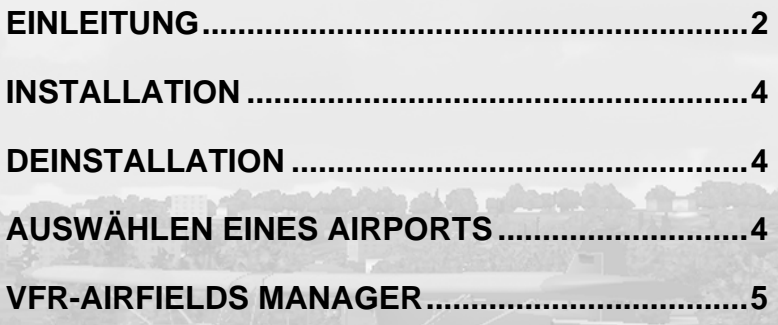

 $\mathbb{C}$ 

π

### <span id="page-1-0"></span> **VFR-Airfields Free**

# **Einleitung**

Wir freuen uns, mit diesem Paket unsere VFR-Airfields Free für den Flightsimulator 2004 vorstellen zu können.

Wir haben uns entschlossen, unsere Plätze nicht in herkömmlicher Weise einfach nur an die neue Version des Simulators anzupassen. Vielmehr haben wir die Szenerien in vielen Teilen völlig neu gestaltet.

Dabei haben wir viele Verbesserungen, die bei unseren VFR-Airfields Vol.1 und VFR-Airfields Vol.2 besonderen Anklang gefunden haben, integriert. Das betrifft insbesondere eine Vielzahl statischer Objekte, Flugzeuge, Kraftfahrzeuge, Bäume, Wälder u.s.w, die wir nunmehr mit fotorealen Texturen aufgewertet haben.

Darüberhinaus haben wir, wo erforderlich, bauliche Veränderungen auf den Airfields nachvollzogen und die entsprechenden Plätze vervollständigt und auf den aktuellen Stand gebracht.

Sie werden nunmehr auch den beliebten VFR Airfields Manager vorfinden, um so die Szenerie nach Ihren Wünschen konfigurieren zu können. Bei der Integration des dynamischen Verkehrs werden sie feststellen, daß wir auf dynamischen Flugverkehr verzichtet haben - wir wollen unsere Plätze mit AI-Traffic ausstatten. Sobald dies technisch auch für kleinere Airports möglich ist, werden wir ein passendes Update anbieten. Daher besuchen Sie uns regelmässig im Internet

### *www.vfr-airfields.de*

Der Schwerpunkt unserer Anstrengungen galt der Integration unserer Plätze in die Standardszenerie. Mittels neu verfügbarer Techniken haben wir Wege gefunden, das Umfeld der Plätze noch wesentlich besser als bisher dem realen Erscheinungsbild anzupassen. In der engeren Umgebung der Plätze haben wir die wichtigsten Ortschaften, Straßen, die typische Bebauung und weitere topographische Merkmale überarbeitet. Auf der Grundlage der offiziellen Anflugkarten und Satellitenfotos haben wir markante Landschaftsdetails ergänzt und wenn erforderlich neu und richtig platziert bzw. neu erstellt. Damit gibt es nun deutlich mehr Hilfen für die Orientierung in der Platzrunde.

Hier gilt unser Dank verschiedenen Piloten, die uns dabei mit Fotomaterial und Mitfluggelegenheiten unterstützt haben. Für weitere Hinweise, ob und wie wir die Darstellung von Platzrundendetails noch optimieren können, sind wir natürlich immer aufgeschlossen.

Zudem möchten wir mit diesem Freeware Paket zwei neue Scenery Designer vorstellen die sich mit uns an das spannende Werk des Sceneriedesigns

gemacht haben. Andreas Möller hat uns seinen Heimat-Flugplatz Winzeln-Schramberg erstellt. Dietrich Steffens, der auf der Hahnweide zu Hause ist hat in unseren VFR-Airfields Vol.1 die Burg Teck vermisst und sie für uns erstellt. Beide haben sehr tolle Resultate erzielt, für die wir uns bedanken möchten. Und wer weiss, vielleicht reifen hier neue Teammitglieder heran.

Unser Dank gilt den vielen Helfern, die uns mit Anregungen und Material bei der Erstellung dieses Pakets geholfen haben, bsonders danken wir Anselm Jäger der uns eine komplette CD mit Bildern von Backnang zukommen lies.

Unser besonderer Dank gilt Joachim Buhre, der uns bei der Nutzung spezieller Designtechniken mit seinen profunden Grundlagenkenntnissen wertvolle Unterstützung geleistet hat. Danke JOBIA.

Und " last but not least " Dank unseren Familien, die doch oft auf uns verzichten mußten, wenn wir uns an den PC zurückgezogen hatten.

Happy landings

Ihr

CR-Software Team Christoph Rieger und Rolf Schon

*P.S.:*  Besuchen Sie uns doch einmal auf unserer Hompage:

#### *[www.cr-software.com](http://www.cr-software.com/)*

Hier werden Sie auch unserere VFR-Airfields Free finden, oder in unserer *Pilots Lounge* einige weitere Flüge oder Repaints für die Standard Flugzeuge entdecken. Sie kommen auch direkt zur Pilots Lounge über:

### *[www.germany-vfr.de](http://www.germany-vfr.de/)*

Nutzen Sie unsere Hompage, um noch mehr Spass am VFR-Fliegen im Simulator zu haben. Und wenn ihnen etwas fehlen sollte, schreiben Sie uns einfach:

### *[info@cr-software.com](mailto:info@cr-software.com)*

vielleicht können wir weiterhelfen.

### <span id="page-3-0"></span> **VFR-Airfields Free**

### **Installation**

### • **Automatische Installation**

Laden Sie sich die Scenery von unserer Webseite *[www.cr-software.com](http://www.cr-software.com/)* herunter. Starten Sie die DateiVFR-Airfields\_Free.exe. Folgen Sie den Anweisungen auf dem Bildschirm.

# **Deinstallation**

**4** 

Klicken Sie auf START, PROGRAMME und wählen im Ordner CR-Software\VFR-AIRFIELDS FREE den Menüpunkt UNINSTALL. Folgen Sie den Anweisungen auf dem Bildschirm. Es werden alle Dateien die von dem Installationsprogramm installiert wurden von Ihrer Festplatte gelöscht. Anschliessend löschen Sie die Scenery in Ihrem Flugsimulator. Dazu klicken sie auf den Menüeintrag UMWELT und SCENERIEBIBLIOTHEK.

### **Auswählen eines Airports**

In *VFR Airfields Free* sind folgende Airports enthalten:

EDSH Backnang-Heiningen EDTU Saulgau EDTW Winzeln-Schramberg --- Renningen-Malmsheim

Alle Flugplätze finden Sie wenn sie im Menü UMWELT die FLUGHAFENAUSWAHL starten.

Entweder Sie geben den ICAO Code des Platzes ein, oder klicken über GLOBALE REGION (Europa), LAND (Deutschland) an, um beim Feld SUCHERGEBNISSE den passenden Flugplatz auszuwählen.

Zusätzlich haben wir unter ADDON SCENERY alle in diesem Paket enthaltenen Flugplätze mit Startpositionen versehen.

# <span id="page-4-0"></span>**VFR-Airfields Manager**

Verwalten und steuern Sie ihre VFR-Airfields. Mit diesem Tool können Sie Objekte, Landklassen, Dynamischen Verkehr aktivieren/ deaktivieren. Steuern Sie je nach Wind die Richtung ihrer landenden und startenden Flugzeuge. Bei etwas älteren Computern können Sie auch so wieder etwas Framerates gewinnen. Starten Sie den VFR-Airfields Manager und wählen Sie im Pulldownmenü das Paket VFR-Airfields Free aus. Rechts neben den Button stehen die Installationzustände für die einzelnen Funktionen, die konfiguriert werden können.

#### **Effects**

Einige der Gebäude weisen Rauch an den Schornsteinen auf. Wenn sie diese speziell nicht in den warmen Jahreszeiten angezeigt bekommen wollen können Sie diese Effekte in der Scenery deaktivieren.

#### Dynamics

In VFR-Airfields Free noch ohne Funktion

#### Landclass

Wir haben mit Landclass-Files die Umgebung versucht so realistisch wie möglich abzubilden. Wenn Sie eine ander Darstellungen wünschen, deaktivieren Sie das Landclass , das bei VFR-Airfields mitgeliefert wird.

#### **Objects**

Um einige der Flugplätze haben wir noch sichtflugrelevante Objekte platziert (kleine Waldstücke, Kirchen, Seen...). Diese können hier deaktiviert werden.

### Wind direction

Konfigurieren Sie den dynamischen Verkehr und stellen Die Windrichtung ein, die Sie im Flugsimulator verwenden.

Haben Sie alle Bereiche eingestellt, drücken Sie den Button Speichern und dann den Button Beenden. Abschliessend werden Die Dateien Ihrer Konfiguration entsprechend bearbeitet. Starten Sie nun den Flugsimulator.

 **VFR-Airfields Free**

# **Charts**

**6** 

EDSH Backnang-Heiningen EDTU Saulgau EDTW Winzeln-Schramberg

Alle Charts mit freundlicher Genehmigung der DFS Deutsche Flugsicherung GmbH

**Dieses Handbuch ist zur Verwendung in der Flugsimulation gedacht. Es darf nicht in Zusammenhang mit irgendeiner realen Luftfahrt verwendet werden!**